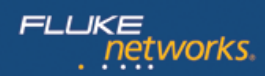

#### **[Hoja de datos: OneTouch™ AT G2 Network Assistant](http://es.flukenetworks.com/content/datasheet-onetouch-g2-network-assistant)**

*Los técnicos de redes pasan un 25% de su tiempo resolviendo problemas, tiempo en el que no realizan tareas críticas, como implementar nuevas tecnologías y mejorar el rendimiento de la red. Ya que para resolver la mayoría de problemas es necesaria una hora o más y un 40% que requiere escalado, la productividad del usuario final también sufre. Según un estudio reciente de Fluke Networks<sup>1</sup> , el 72% de las organizaciones de TI operan sin un proceso de solución de problemas estandarizado. Lo que empeora las cosas es el hecho de que resolver los problemas intermitentes lleva más del doble de tiempo; además, el personal se pasa una media de cinco horas a la semana viajando de un sitio problemático a otro.* 

*Cuando las organizaciones de TI estandarizan los procesos de solución de problemas, los técnicos de varios niveles de competencia pueden resolver más problemas y confían en la solución.*

*The OneTouch™ AT G2 Network Assistant reduce el tiempo que se tarda en resolver los problemas mediante la estandarización de la solución de problemas de red:*

- *1. Descubrimiento y análisis completos de la red Wi-Fi y por cable en una sola herramienta.*
- *2. Perfiles AutoTest exclusivos que ofrecen los métodos de solución de problemas "ideales" para técnicos novatos y expertos y que identifican los problemas más comunes del usuario final en aproximadamente un minuto*
- *3. Obtención de tendencias de pruebas automatizadas y un servicio basado en la nube que ofrecen un análisis de los resultados a largo plazo y gráficos para una identificación más rápida de los problemas intermitentes... incluso cuando el técnico no esté presente*
- *4. Colaboración en equipo mejorada con un interfaz remoto de web sencillo y capacidad de captura de paquetes en línea fáciles de*

*usar By improving each step of the troubleshooting process, the tester helps novice and expert network technicians solve more problems faster, escalate issues more efficiently and validate performance easily – saving up to a week of time each month.*

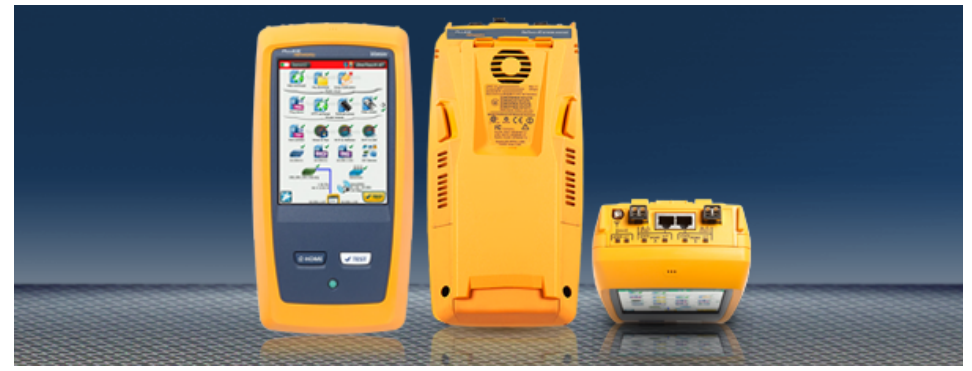

**Un comprobante portátil y automatizado todo en uno, para comprender el rendimiento de la red del usuario final mediante Ethernet y Wi-Fi, in situ en tiempo real y en la nube a lo largo del tiempo.**

- **Todo en uno:** La solución de problemas combinada de cobre, fibra y Wi-Fi resuelve una amplia gama de problemas con una herramienta.
- **Rápido:** las comprobaciones automatizadas de un solo botón con análisis de pasa/falla agilizan la identificación de los problemas más comunes en aproximadamente un minuto
- **Fácil:** la validación del rendimiento y la solución de problemas de red estandarizada permiten a los técnicos de varios niveles de competencia resolver más problemas con confianza
- **Completo:** una vista de cliente exhaustiva del rendimiento aísla el origen del problema desde la capa física, hasta la red y las aplicaciones alojadas en servidores.
- **Nube:** tendencias de resultados automatizados basados en la nube y análisis del rendimiento para solucionar problemas intermitentes del cliente desde cualquier parte usando un dispositivo conectado a la web con un navegador
- **Detección:** el análisis y el descubrimiento Wi-Fi y por cable automatizados proporcionan visibilidad a los dispositivos conectados, a las propiedades principales de los dispositivos, a las interconexiones de dispositivos y a los problemas
- **Rendimiento:** medición del rendimiento de punta a punta de las rutas Wi-Fi o por cable L2/L3 hacia un par o reflector a fin de validar y documentar la preparación del enlace y el cumplimiento de SLA
- **VoIP:** la supervisión de llamadas VoIP en línea y la conexión integral simplifican la solución de los problemas de VoIP de escritorio en tiempo real sin taps ni puertos espejo de switch
- **Captura:** la captura de paquetes Wi-Fi, por cable, VoIP y AutoTest hace más eficiente la colaboración y la transferencia de los problemas más complejos
- **Plataforma de pruebas Versiv™:** amplía las capacidades mediante la adición de nuevos módulos a medida que evolucionen las necesidades de comprobación

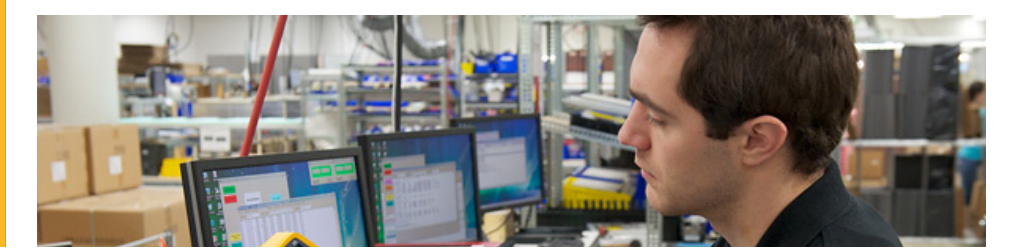

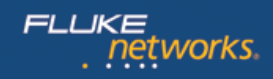

# **OneTouch AT G2 features**

# **Solución de problemas combinada de cobre, fibra y Wi-Fi**

The tester incorporates two 10/100/1000 Mbps RJ-45 Ethernet test ports, two 100/1000 Mbps SFP fiber optic transceiver ports and an internal 802.11 a/b/g/n/ac dual band radio. Simultaneously test wired Ethernet and Wi-Fi networks and easily compare performance with side-by-side test results.

# **Validación de rendimiento y solución de problemas de redes estandarizada**

Use el interfaz táctil intuitivo y el asistente de configuración para crear perfiles de comprobación; un perfil es un conjunto de comprobaciones diseñadas para redes, servicios y aplicaciones específicas. Cree perfiles para acomodar diversos tipos de usuarios, dispositivos, ubicaciones o tecnologías. Los perfiles pueden ser muy sencillos (solo algunas pruebas) o avanzados (docenas de pruebas). Una vez creados, los perfiles pueden guardarse para la reutilización rápida y fácil. Cree una biblioteca de perfiles estandarizados para aumentar los conocimientos sobre la solución de problemas del personal de asistencia de la red. Share profiles with other users. Use los perfiles para establecer las prácticas recomendadas para unas comprobaciones de aceptación de redes y una solución de problemas con mayor consistencia, rapidez y productividad.

# **Comprobaciones automatizadas y análisis de pasa/falla**

Pruebe todo definido en un perfil automáticamente con el AutoTest de un solo botón. AutoTest progresa desde la capa física de la red hasta la infraestructura cableada e inalámbrica, pasando por los servicios de red y aplicaciones definidas por el usuario. Los claros indicadores de pasa/falla y de advertencia resaltan los posibles problemas. Un indicador de PASA o FALLA de nivel superior proporciona el estado general de AutoTest al instante.

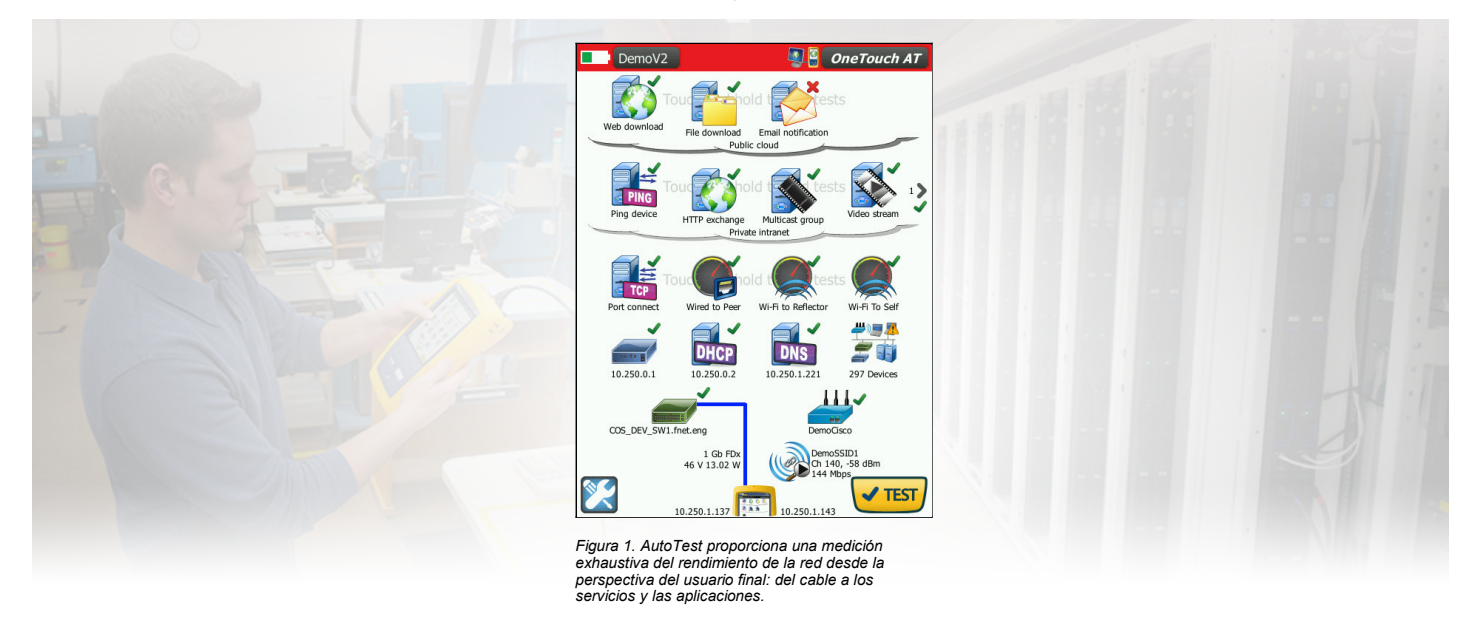

#### **Vista del cliente del rendimiento**

La mayoría de las notificaciones de incidencias de la red comienzan donde el dispositivo del cliente está conectado a la red (el dispositivo puede ser un PC, teléfono IP, impresora, terminal POS, control de equipos industriales, un generador de imágenes médicas, etc.). Solucione problemas comunes (o demuestre que la red no es la causa) mediante la emulación del dispositivo del cliente y la medición del rendimiento de la red.

#### **Comprobaciones completas desde el latiguillo hasta la nube**

La causa de un problema en la red puede ser evasiva. Identifique la causa original del problema midiendo y analizando el rendimiento de los elementos críticos de la red: el cableado de la red, la entrega de Potencia sobre Ethernet (PoE), la conexión al switch más cercano, la conexión al punto de acceso más cercano y el rendimiento de los servicios de red claves y de las aplicaciones basadas en el servidor.

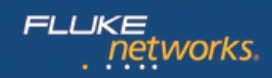

# **Tendencias basadas en la nube**

La característica Tendencias carga en la nube de forma automática y repetida los resultados de AutoTest para un análisis adicional. Controle la cantidad de resultados de AutoTest cargados ajustando el intervalo y la duración de las tendencias. La característica Tendencias se ejecuta automáticamente una vez activada, lo que desconecta al usuario del comprobante. No es necesario que el usuario esté presente para recoger los resultados de las comprobaciones; basta con activar la característica Tendencias y marcharse. Obtenga resultados de tendencias de una semana como máximo o hasta que se detenga manualmente. Las comprobaciones de larga duración no tienen precio a la hora de tratar de solucionar problemas esporádicos e intermitentes que suelen producirse cuando no está presente el personal de asistencia de red.

# **Análisis de la nube**

Abra una cuenta del servicio en la nube OneTouch AT para ver y analizar los resultados de AutoTest cargados mediante la función Tendencias. Correlacione los eventos de red viendo simultáneamente los resultados de comprobaciones múltiples en gráficos comparados. Todos los resultados de las comprobaciones cargados durante una sola sesión de obtención de tendencias están disponibles para su análisis. La cantidad de comprobaciones se define mediante la complejidad del perfil de AutoTest, mientras que la cantidad de resultados se define mediante el intervalo y la duración de las tendencias. Seleccione una o más de las comprobaciones de la sesión de tendencias para analizar los resultados. El servicio en la nube guarda los resultados secuenciales en un único gráfico con códigos de colores para simplificar el análisis a lo largo del tiempo. Los gráficos facilitan la visualización de las irregularidades del rendimiento. El zoom permite un análisis aún más detallado de los subprocesos que componen cada prueba individual.

Acceda al servicio en la nube a través de la web en cualquier momento, usando un dispositivo inteligente conectado a la web con un navegador web. Vea y analice los resultados cuando y donde le resulte más cómodo, usando un PC o un dispositivo inteligente.

El servicio en la nube básico es gratuito e incluye almacenamiento a largo plazo de una sola sesión de tendencias. El servicio en la nube Gold ofrece almacenamiento a largo plazo de múltiples sesiones de obtención de tendencias y está incluido en el programa de asistencia Gold.

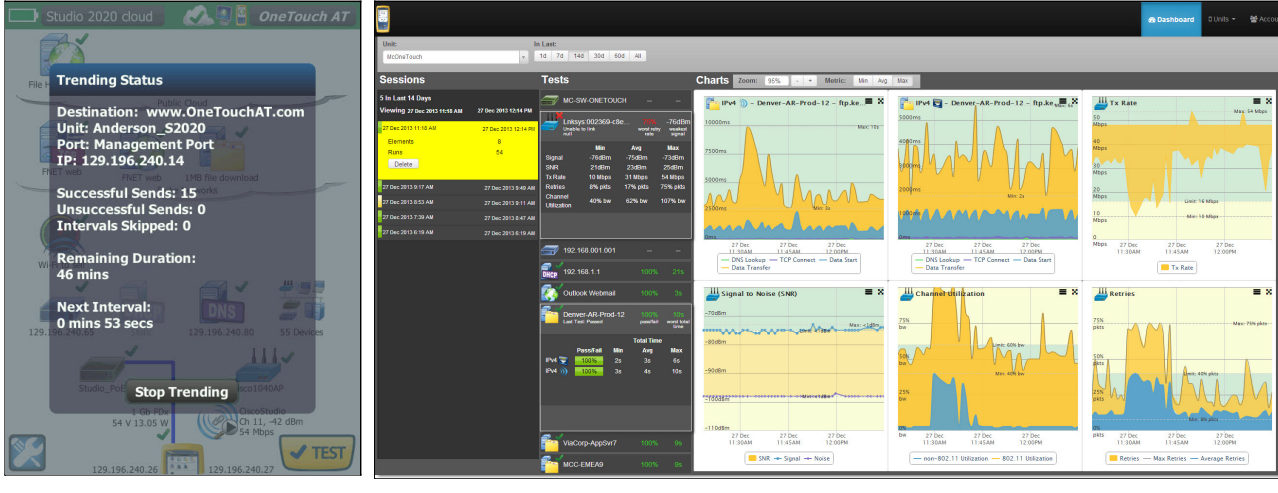

*Figura 2. La función de Tendencias se ejecuta automáticamente de forma repetida y carga los*

Figura 3. El servicio en la nube permite el análisis de los resultados a lo largo del tiempo para solucionar problemas intermitentes

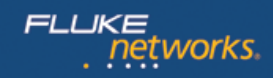

## **Control y acceso remoto a archivos**

Use el puerto de gestión RJ-45 integrado o un adaptador USB de Wi-Fi opcional para controlar de forma remota el comprobador y obtener acceso a los archivos guardados. Any action that can be performed directly on the tester using the touch screen can be performed remotely using a PC, laptop, tablet or smart phone. Manage the tester remotely when and where convenient using a device at hand. Minimice el tiempo, el gasto y la incomodidad de viajar hasta la ubicación del cliente donde se ha informado del problema. La compatibilidad con cámara web permite una visualización en directo y remota del entorno físico próximo al comprobante.

Remotely control the tester and access saved files from the Cloud Service. Aumente la productividad gestionando de forma remota el comprobante y viendo los resultados de tendencias de AutoTest, todo desde una única ubicación. Una gestión remota mediante el servicio en la nube también permite el cruce seguro de dispositivos NAT, lo que es una gran ventaja cuando se solucionan problemas desde fuera de la oficina.

# **Optimización del rendimiento y sin problemas**

Cloud trending and analytics let you use the tester for proactive problem avoidance and performance optimization. Ajuste una duración de tendencias larga (hasta una semana) y use la función de análisis del servicio en la nube para identificar posibles puntos débiles y "cuellos de botella" (obstrucciones) del rendimiento. In this use model the tester serves as a 24/7 portable network probe and the Cloud Service as the analytics engine. Identifique y corrija los posibles puntos débiles de la red, el servicio o la aplicación antes de que se conviertan en problemas que afecten negativamente a los usuarios. Identifique los "cuellos de botella" del rendimiento y reconfigure de forma apropiada la red para optimizar el tiempo de respuesta del usuario final.

The tester excels at both "firefighting" - reactive troubleshooting of persistent and intermittent problems – and daily network management - proactively avoiding problems and optimizing performance.

#### **Comprobación de cableado de cobre y de fibra óptica**

Solucione con rapidez los problemas de rendimiento del cable. Para ello, mida la longitud y el mapa de cableado del par trenzado. Use identificadores de cable y generación de tonos con IntelliTone™ para localizar e identificar cables. Mida la potencia óptica ercibida a través de los enlaces de fibra óptica. Verifique la limpieza de las conexiones de fibra óptica. Para ello, observe los extremos de conectores con la sonda de vídeo USB FiberInspector™ (opcional).

#### **Comprobación de PoE**

Verifique la entrega acertada de PoE con la prueba de la carga de TruePower™. Emule un dispositivo alimentado por 802.3at (PoE+) clase 1-4 y mida la potencia hasta 25,5 vatios. Consulte la clase PoE solicitada y recibida, los pares usados, el tipo de PSE, el voltaje PoE descargado y bajo carga que se ha medido y la potencia PoE bajo carga.

#### **Comprobación de conectividad cableada y Wi-Fi del cliente**

Comprenda la forma en la que el cliente se conecta a la infraestructura por cable. Para ello, compruebe la negociación de enlaces, identifique el switch más cercano y supervise las principales estadísticas del puerto del switch. Comprenda la forma en la que el cliente se conecta a la infraestructura Wi-Fi. Para ello, compruebe el enlace entre el cliente y el punto de acceso más cercano, identifique el tipo de seguridad, el canal y el nombre de AP, observe el proceso de asociación y autentificación y supervise las principales estadísticas de AP y de la red, incluyendo los detalles de itinerancia de AP.

#### **Comprobación de los servicios de red**

Compruebe la capacidad de respuesta del servidor DHCP. Identifique los servidores DHCP por cable y Wi-Fi y observe los intervalos de aceptación y oferta y la información de concesión. Compruebe la capacidad de respuesta del servidor DNS. Identifique los servidores DNS por cable y Wi-Fi y vea el tiempo de búsqueda de DNS.

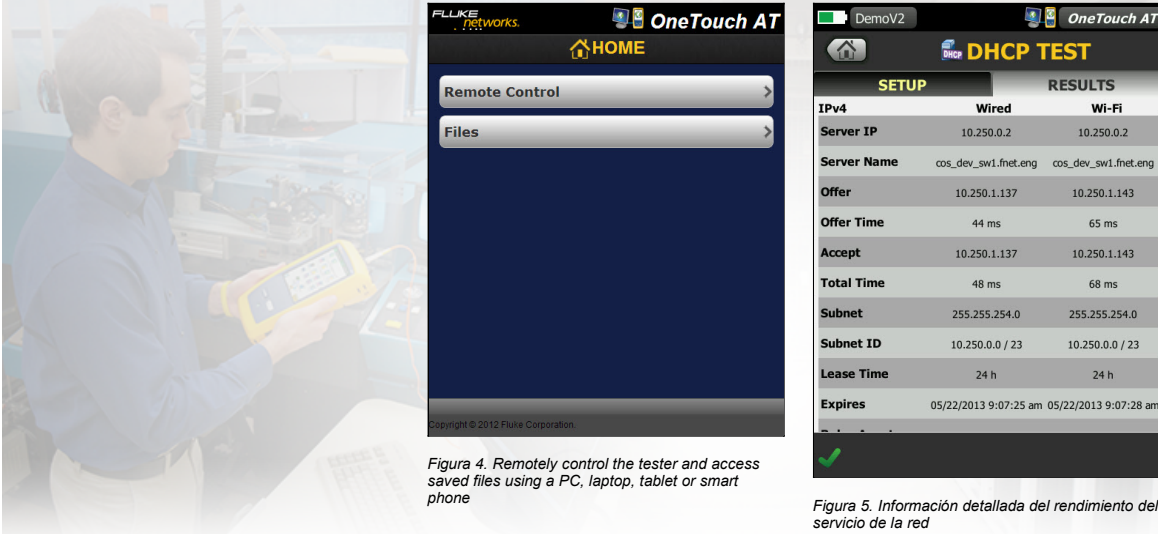

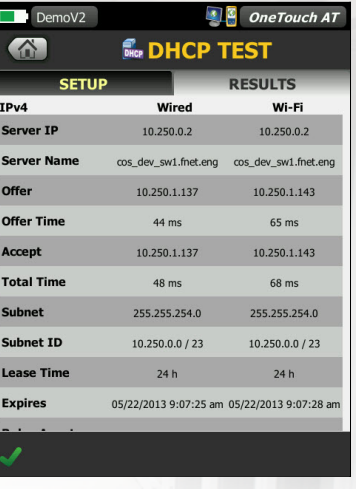

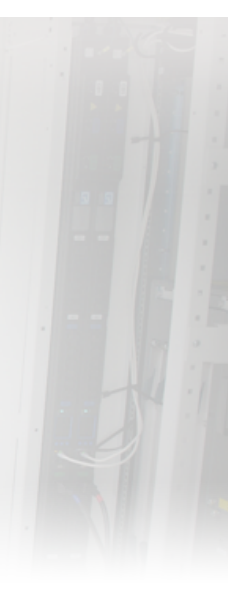

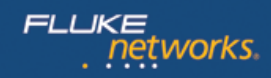

# **Comprobación de las aplicaciones de red**

Determine si una aplicación basada en el servidor es la causa de un problema notificado. Para ello, mida la disponibilidad y los criterios de medición de respuesta. Añada al perfil de AutoTest la comprobación de rendimiento apropiada para la aplicación: ping (ICMP), conexión (TCP), web (HTTP), archivo (FTP), multidifusión (IGMP), vídeo (RTSP) o correo electrónico (SMTP). Each test is graphically represented on the tester home page as an icon. Tras llevar a cabo el AutoTest, pulse un icono de comprobación en la página de inicio para obtener información detallada sobre el rendimiento de la aplicación incluyendo tiempo de búsqueda de DNS, tiempo de respuesta del servidor y velocidad de transmisión de datos. Los resultados de las pruebas se presentan en paralelo para realizar comparaciones sencillas del rendimiento por cable o Wi-Fi e IPv4 o IPv6. Algunos ejemplos: haga ping en el controlador de la WLAN, conéctese al puerto 2000 en el administrador de llamadas VoIP, descargue una página de una aplicación con una interfaz basada en web, cargue o descargue un archivo de un servidor, suscríbase a un grupo de multidifusión, obtenga acceso a contenido de vídeo de un servidor de flujo de vídeo bajo solicitud o envíe por correo electrónico un mensaje de texto al teléfono móvil.

#### **Rendimiento local, de intranet e Internet**

 $\Box$  DemoV2

**DNS Lookup** 

**TCP Connect** 

Data Start

**Data Bytes** 

Rate (bps)

**Return Code** 

Ping

**Data Trancfor** 

**SETUP** 

IP<sub>v4</sub>

 $<sub>1</sub>$  ms</sub>

 $5<sub>ms</sub>$ 

 $6 \text{ ms}$ 

 $101$  ms

 $112 ms$ 

 $1M$ 

88.0 M

 $2 \text{ ms}$ 

 $221$ 

 $\bullet$ 

Comprenda el rendimiento de los servicios de red y las aplicaciones basadas en el servidor donde quiera que se alojen: de forma local en el centro de datos, en un servidor de intranet empresarial o en un servidor al que se conecte de forma pública por Internet. Cree perfiles de AutoTest centralizados agrupando servicios y aplicaciones que estén juntas. Mida los niveles de servicio de los diversos grupos para identificar problemas rápidamente.

#### **Medición del rendimiento de las rutas de extremo a extremo**

Asegúrese que las redes Wi-Fi o por cable recién instaladas o actualizadas cumplan los objetivos de SLA y estén preparadas para las nuevas aplicaciones de ancho de banda alto. Para ello, mida el rendimiento de las rutas de extremo a extremo. Measure throughput, frame loss, latency and jitter between a local tester and a remote peer or a remote LinkRunner reflector. El par remoto proporciona resultados de entrada y salida, mientras que el reflector remoto brinda resultados de ida y vuelta. Mida el rendimiento a velocidades de hasta 1 Gbps en redes de cobre y fibra y de 100 Mbps en redes Wi-Fi. A special use model exists that enables testing from the tester's wired interface to the Wi-Fi interface on the same instrument for testing without a remote.

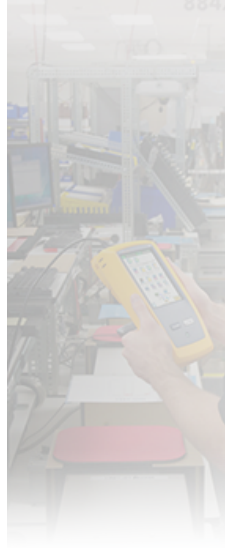

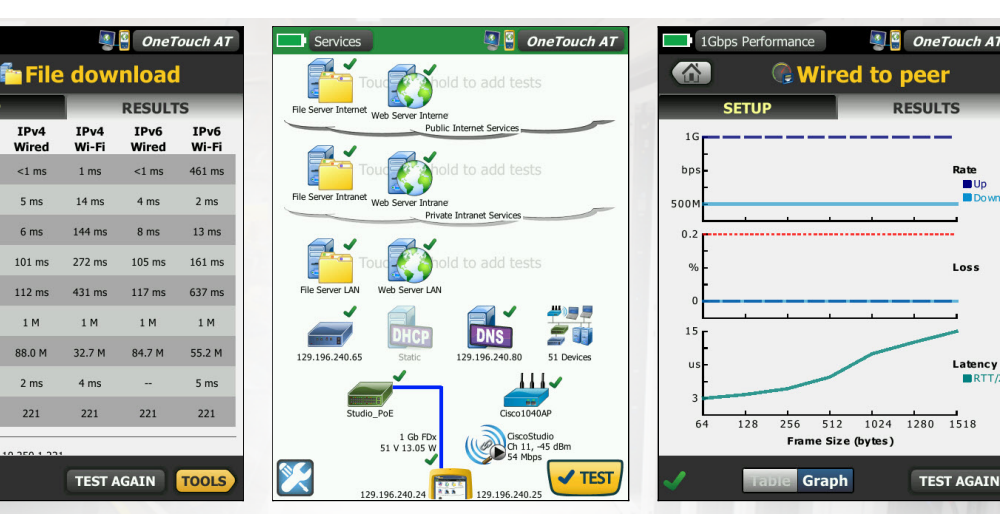

*Figura 6. Información detallada de rendimiento de las aplicaciones hospedadas en red*

*Figura 7. Agrupe las comprobaciones según ubicación del alojamiento: local, intranet, Internet*

*Figura 8. La medición del rendimiento de las rutas de extremo a extremo valida la preparación del enlace y el cumplimiento de SLA.*

**RESULTS** 

awe<br>■Up

Loss

Latency<br>RTT/2

**TEST AGAIN** 

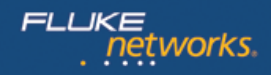

# **Descubrimiento y análisis Wi-Fi**

Descubra automáticamente los dispositivos Wi-Fi y las propiedades principales de los dispositivos. Seleccione entre los diecinueve tipos de clasificación diferentes para obtener múltiples vistas de la red inalámbrica. Por ejemplo, organización por intensidad de la señal para resolver problemas de cobertura de redes Wi-Fi. Organización por fabricante MAC para descubrir dispositivos Wi-Fi por tipo y comprender cómo se conectan en relación a SSID, AP y el canal de distribución. Organización por canal para identificar problemas de espacio y uso en el canal. Organización por estado de autorización para encontrar posibles violaciones de seguridad. Herramientas adicionales de análisis asistido por descubrimiento que ayudan con la resolución de problemas y el refuerzo de la seguridad. Si también se descubre un dispositivo Wi-Fi mediante el análisis por cable, la característica de vínculo cruzado permite pasar de una vista de análisis por cable a Wi-Fi mediante un botón.

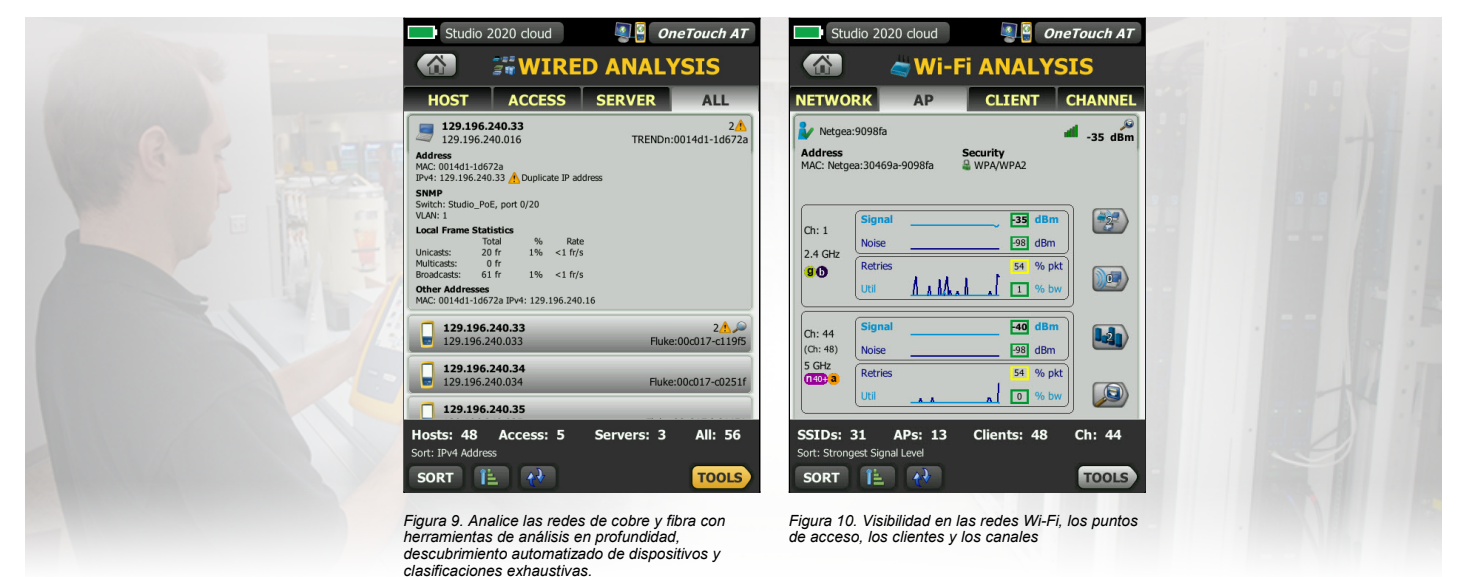

# **Análisis de VoIP en línea**

Connect the tester inline between an IP phone and the network for real-time troubleshooting and analysis. La prueba de análisis de VoIP muestra problemas relacionados con PoE, DHCP, TFTP, SIP y SCCP. La prueba proporciona visibilidad al tráfico de SCCP y SIP no cifrado para eliminar errores del teléfono VoIP y cuantificar la calidad de una llamada VoIP. La captura simultánea de la conversación VoIP es opcional.

# **Captura de paquetes**

Capture el tráfico por cable, por Wi-Fi, VoIP y AutoTest cuando la vista a nivel de paquetes sea necesaria para solucionar un problema complejo de red o de aplicación. Filtre el tráfico para capturar lo más importante. Exporte el archivo de captura a un PC para el descifrado y análisis mediante un software de análisis de protocolo. Capture el tráfico por cable en un puerto individual, dos puertos agregados o en línea entre un dispositivo de cliente y la red. La captura en línea evita la complejidad, el tiempo y el coste asociados a taps independientes y a la configuración de puertos espejo de switch. Capture el tráfico Wi-Fi por canal y modo (20 MHz o 40 MHz+).

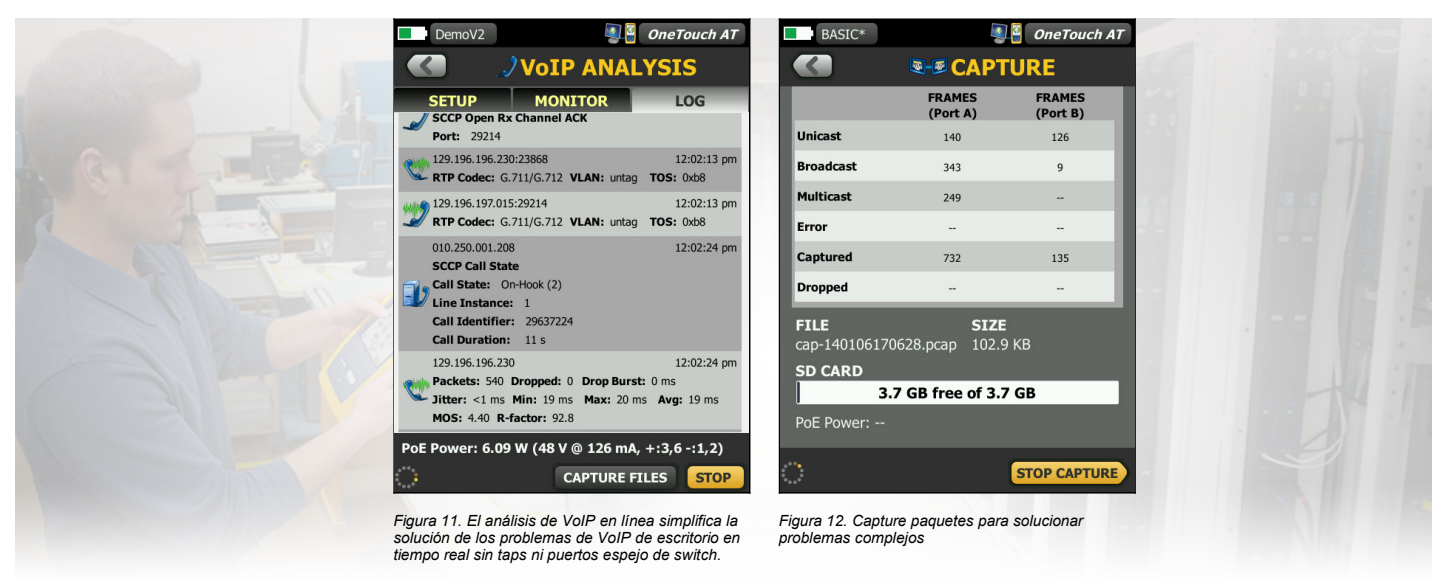

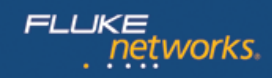

# **Optimice la colaboración**

Colabore con colegas, consultores, integradores y vendedores de manera más eficaz compartiendo capturas de paquete, imágenes de pantalla e informes de AutoTest. Vea y controle remotamente la interfaz de usuario y acceda a archivos de forma remota mediante un PC, tablet o smartphone. Attach a web cam to the teter to share a view of the test environment.

## **Solución de los problemas de las redes IPv6**

Compare fácilmente el rendimiento de la red por cable e inalámbrica IPv6 e IPv4 mediante la vista en paralelo de los resultados de la prueba.

# **Guarde los resultados de las pruebas**

Guarde los datos de las pruebas en un informe en formato PDF para compartirlo con colegas o terceros. El informe sirve de documentación de la notificación de la incidencia, de registro del rendimiento histórico para niveles de referencia y de informe de certificación después de una nueva implementación y activación de la infraestructura. Defina los resultados de las pruebas que se incluirán en el informe: configuración, AutoTest, análisis por cable, análisis Wi-Fi o VoIP.

# **Asistente de configuración**

Simplifique la creación de perfiles de AutoTest al mismo tiempo que averigua las capacidades del comprobante ejecutando el asistente de configuración. El asistente simplifica la creación de perfiles con instrucciones guiadas paso a paso, indicaciones de sí/no, ayuda en pantalla e indicadores de progreso gráfico. Los usuarios experimentados pueden pasar del asistente si lo desean.

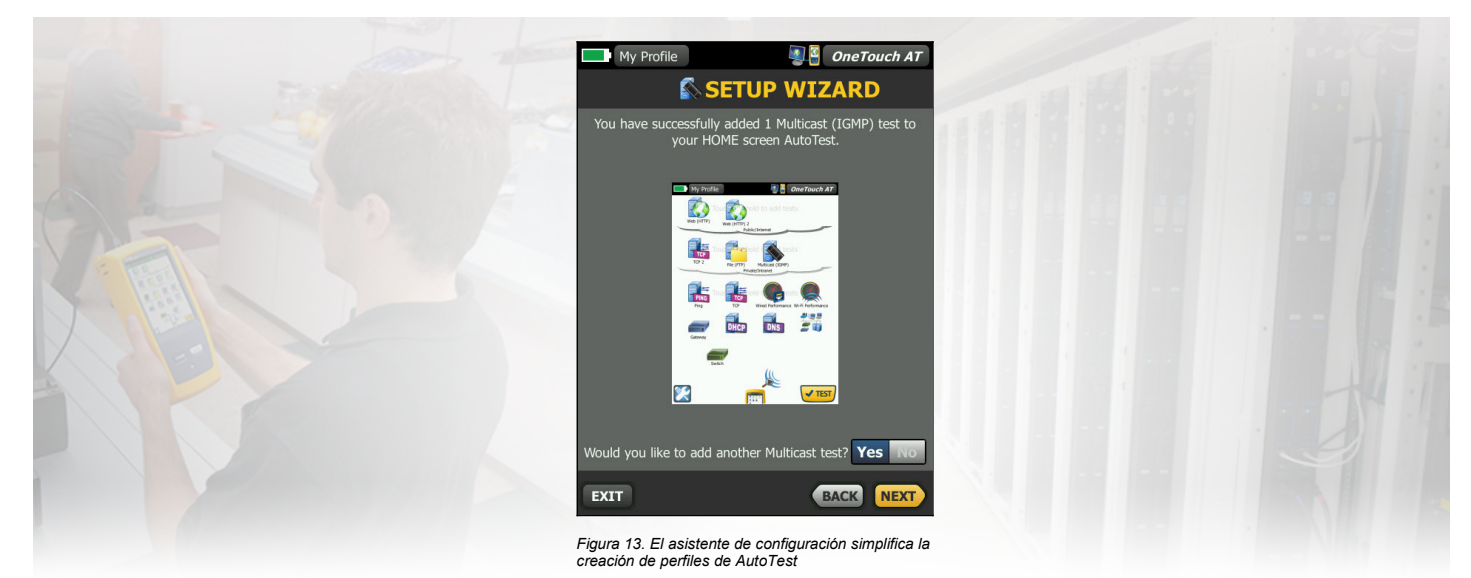

#### **Diseñado para comprobación en el campo**

The tester is engineered specifically for network support professionals on the go. Las herramientas útiles para la comprobación y gestión incluyen un explorador web, cliente de Telnet o SSH, generador de tonos, compatibilidad para cámara web y cámara fotográfica opcional para inspección del conector de fibra óptica. La plataforma durable proporciona años de operación confiable en ambientes severos.

### **Plataforma de pruebas Versiv™**

Amplíe las capacidades de comprobación mediante la adición de nuevos módulos a la plataforma Versiv a medida que evolucionen las necesidades de comprobación. Entre los módulos disponibles se incluyen DSX-5000 CableAnalyzer™, CertiFiber® Pro OLTS y OptiFiber® Pro OTDR.

#### **Programa de asistencia Gold**

Proteja sus inversiones con el programa de asistencia Gold. Los beneficios del programa de asistencia Gold incluyen servicio en la nube Gold, actualizaciones de software y de MIB, servicio de reparación prioritario ilimitado con unidades de préstamo, verificación anual del rendimiento de la fábrica, reemplazo gratuito de accesorios y asistencia técnica las 24 horas del día los 7 días de la semana, con números de acceso prioritarios solo para miembros.

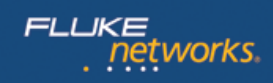

# **Especificaciones técnicas**

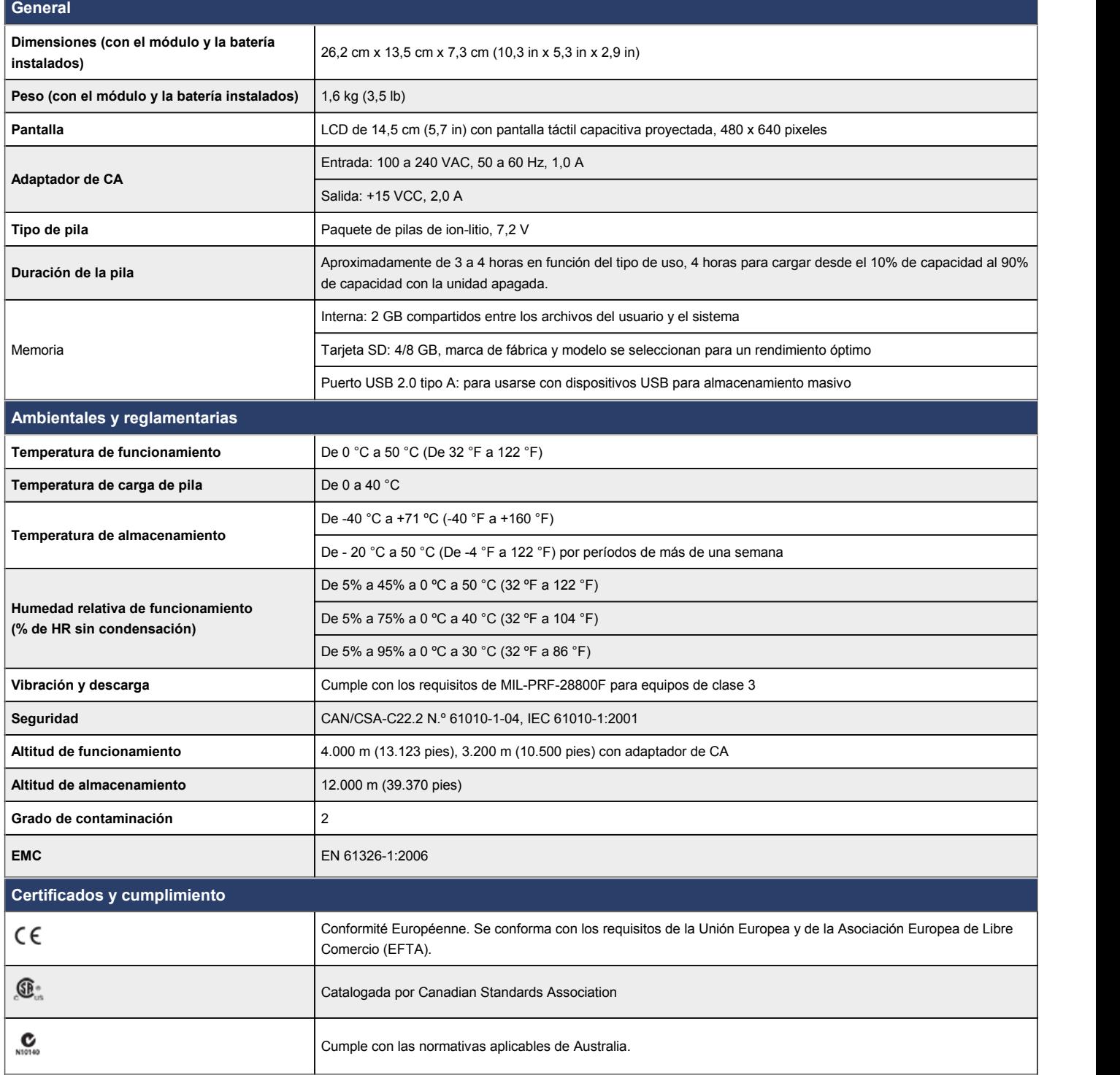

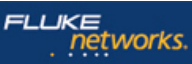

Fluke Networks está presente en más de 50 países. Para encontrar una oficina local, visite **<http://es.flukenetworks.com/contact>**. © 2015 Fluke Corporation. Rev.: 9/2/2015 6:52 a.m.